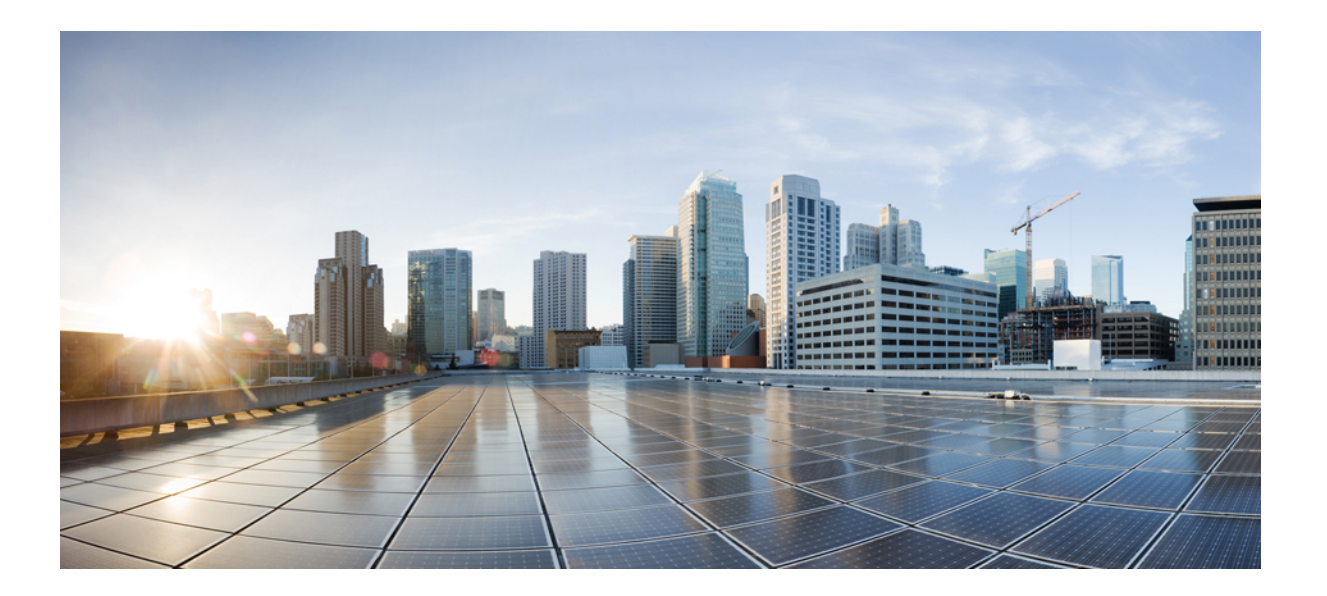

## **Cisco Unified IP Phone 6901** 與 **6911** 使用者指南(適用於 **Cisco Unified Communications Manager 10.0**(**SCCP** 及 **SIP**))

第一次發佈日期**:** 2013 年 11 月 05 日

#### **Americas Headquarters**

Cisco Systems, Inc. 170 West Tasman Drive San Jose, CA 95134-1706 USA http://www.cisco.com Tel: 408 526-4000 800 553-NETS (6387) Fax: 408 527-0883

關於本手冊中產品的規格及資訊如有變更,恕不另行通知。 本手冊中的所有聲明、資訊及建議被認爲是準確的,但不含任何類型的明示或暗示保證。 使用者必須對其任何 產品的使用承擔全部責任。

隨附產品的軟體授權及有限保證在產品隨附的資訊套件中皆有說明,並在此引用爲本合約的一部份。 如果您找不到軟體授權或有限保證,請聯絡您的 CISCO 代表獲取一 份。

下列資訊用於 A 類裝置的 FCC 規範: 本設備通過相關測試,符合 FCC 規則第 15 條之 A 類數位裝置的限制。 這些限制用於提供合理的保護,防止設備在商業環境中操作 時產生有害的干擾。 本設備會產生、使用及散發無線電頻率能量,若未依照說明手冊安裝及使用,可能會對無線電通訊產生干擾。 在住宅區域操作本設備可能會引起有害 干擾,此時使用者需要自費排除干擾。

下列資訊用於 B 類裝置的 FCC 規範: 本產品通過相關測試,符合 FCC 規則第 15 條之 B 類數位裝置的限制。 這些限制的目的,在於爲安裝裝置的住宅區提供合理保護, 避免其受到有害干擾。 本設備會產生、使用及散發無線電頻率能量,若未依照指示安裝及使用,可能會對無線電通訊產生干擾。 但對於某些特定安裝,則不保證不會發生 這類干擾。 當本設備對無線電或電視機收訊造成干擾時(可藉由開啓及關閉設備確定),極力建議使用者採用下列措施加以矯正:

•重新定位或調整接收天線的位置。

•增大本設備與接收器之間的距離。

•將本設備與接收器分別連接至不同的電路插座。

•聯絡經銷商或有經驗的無線電/電視機技師尋求協助。

未經 Cisco 授權而擅自修改本產品可能使 FCC 核准失效,並且取消您操作本產品的權限。

TCP 表頭壓縮的 Cisco 實作採用 University of California, Berkeley (UCB) 開發的程式,此程式是 UCB 的公共領域版 UNIX 作業系統的一部份。 保留所有權利。 Copyright © 1981, Regents of the University of California。

盡管有任何其他保證,這些供應商的所有文件檔案及軟體皆「按原樣」提供,包含其原有的所有錯誤。 CISCO 及上述供應商否認所有明示或暗示的保證,包括但不限於適 銷性、適用於特定用途及任何不侵權保證,或在交易、使用或貿易實踐過程中引起的任何保證。

在任何情況下,對於因使用或無法使用本手冊而引起的任何間接、特殊、隨發或偶發損害,包括但不限於利潤損失、資料遺失或損壞,CISCO 或其供應商概不負責,即使 CISCO 或其供應商已被告知存在此類損害的可能。

此文件內所使用的任何網際網路通訊協定 (IP) 位址及電話號碼皆為虛構。 此文件內所列之範例、指令顯示輸出、網路拓撲圖及其他圖表僅供說明之用。 若有任何說明內容 中所使用的 IP 位址及電話號碼與實際情況雷同,純屬巧合,絕非蓄意。

Cisco 及 Cisco 標誌是 Cisco Systems, Inc. 及/或其子公司在美國與其他國家/地區的商標。 若要檢視 Cisco 商標列表,請連線至下列 URL: [http://www.cisco.com/go/](http://www.cisco.com/go/trademarks) [trademarks](http://www.cisco.com/go/trademarks)。 文中所提及之第三方商標均屬於其各自所有者。 「合作夥伴」一詞不表示 Cisco 與其他任何公司之間具有合作關係。 (1110R)

© 2013 Cisco Systems, Inc. All rights reserved.

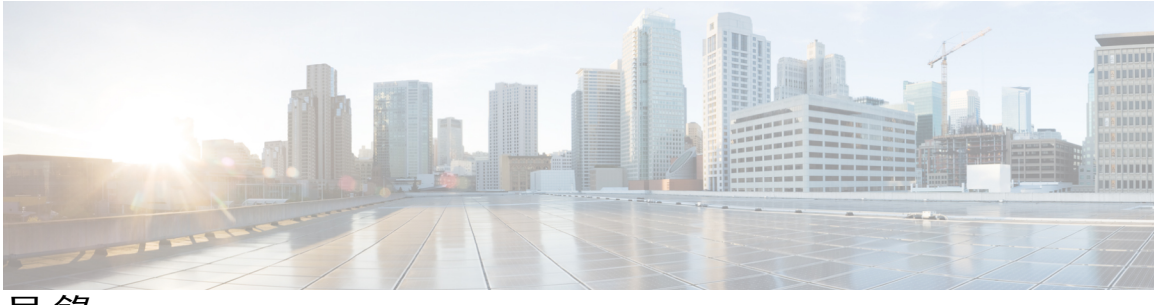

目錄

**Cisco [Unified](#page-6-0) IP Phone** 的功能 **1** Cisco [Unified](#page-6-1) IP Phone 6901 **1** [電話連接](#page-6-2) **1** [按鈕與硬體](#page-8-0) **3** [壓簧開關按鈕](#page-9-0) **4** Cisco [Unified](#page-9-1) IP Phone 6911 **4** [電話連接](#page-9-2) **4** [按鈕與硬體](#page-11-0) **6** [標籤紙](#page-13-0) **8** [一般電話資訊](#page-13-1) **8** [座架](#page-13-2) **8** [電話角度](#page-14-0) **9** [升高電話角度](#page-14-1) **9** [降低電話角度](#page-15-0) **10** [留言](#page-18-0) **13** [個人化語音信箱](#page-18-1) **13** [查看有無語音留言](#page-18-2) **13** [聽取語音留言](#page-19-0) **14** [通話功能](#page-20-0) **15** [代理人問候語](#page-21-0) **16**

#### [自動接聽](#page-21-1) **16**

[以喇叭自動接聽](#page-21-2) **16**

- [自動插話](#page-21-3) **16**
- [來電轉撥](#page-21-4) **16**

[使用功能按鈕轉撥通話](#page-22-0) **17**

#### [來電代接](#page-22-1) **17**

Г

[使用「代接」接聽來電](#page-22-2) **17**

```
使用「群組代接」接聽來電 18
插撥 18
  插撥接聽來電 18
代碼 18
  使用用戶端事件代碼撥話 19
  使用強制授權碼撥話 19
會議 19
  使用「暫掛」功能召開會議 19
  使用暫掛功能移除會議中的通話方 20
  召開會議 20
暫掛 21
保留 21
  保留通話 21
進會議室 21
  主持「進會議室」會議 21
  加入「進會議室」會議 22
監控及錄音 22
多層級優先與佔先 22
靜音 23
  靜音電話 23
加號撥號 23
  撥打國際號碼 23
重撥 24
  重撥號碼 24
共用線路 24
快速撥號 25
  使用快速撥號撥話 25
轉接 25
  使用「暫掛」功能轉接通話 25
  使用「轉接」按鈕轉接通話 26
  完成轉接前切換通話 26
WebDialer 26
  使用 WebDialer 向 Cisco 目錄中的聯絡人撥話 26
```
Г

管理 [WebDialer](#page-32-0) 偏好設定 **27**

登出 [WebDialer](#page-32-1) **27**

登入 Cisco Unified [Communications](#page-33-0) 自助入口 **28**

#### [常見問題與疑難排解](#page-34-0) **29**

[常見問題集](#page-34-1) **29**

[疑難排解秘訣](#page-35-0) **30**

[會議](#page-35-1) **30**

[「會議」按鈕無回應](#page-35-2) **30**

[「進會議室」會議出現忙線音](#page-35-3) **30**

[無法存取自助入口](#page-35-4) **30**

#### [產品安全、安全性、協助工具及其他資訊](#page-36-0) **31**

[安全與效能資訊](#page-36-1) **31**

[電力中斷](#page-36-2) **31**

Cisco [產品安全性概觀](#page-36-3) **31**

[協助工具功能](#page-36-4) **31**

#### [保固](#page-38-0) **33**

Cisco [一年有限硬體保固條款](#page-38-1) **33**

 **Cisco Unified IP Phone 6901** 與 **6911** 使用者指南(適用於 **Cisco Unified Communications Manager 10.0** (**SCCP** 及 **SIP**))

 $\mathbf I$ 

 $\mathbf I$ 

<span id="page-6-0"></span>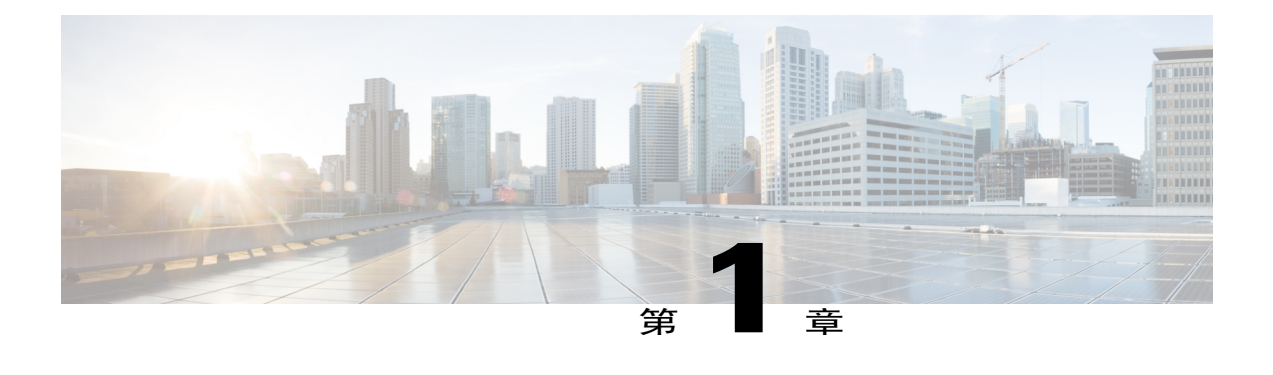

# **Cisco Unified IP Phone** 的功能

本章描述的是 Cisco Unified IP Phone 6901 及 6911 的功能。

- •Cisco [Unified](#page-6-1) IP Phone 6901, 第 1 頁
- •Cisco [Unified](#page-9-1) IP Phone 6911, 第 4 頁
- •[一般電話資訊](#page-13-1), 第 8 頁

# <span id="page-6-2"></span><span id="page-6-1"></span>**Cisco Unified IP Phone 6901**

下列各節說明 Cisco Unified IP Phone 6901 的硬體。

## <span id="page-6-3"></span>電話連接

 $\blacksquare$ 

您必須先將電話連線至公司的 IP 電話網路,電話才能夠運作。

T

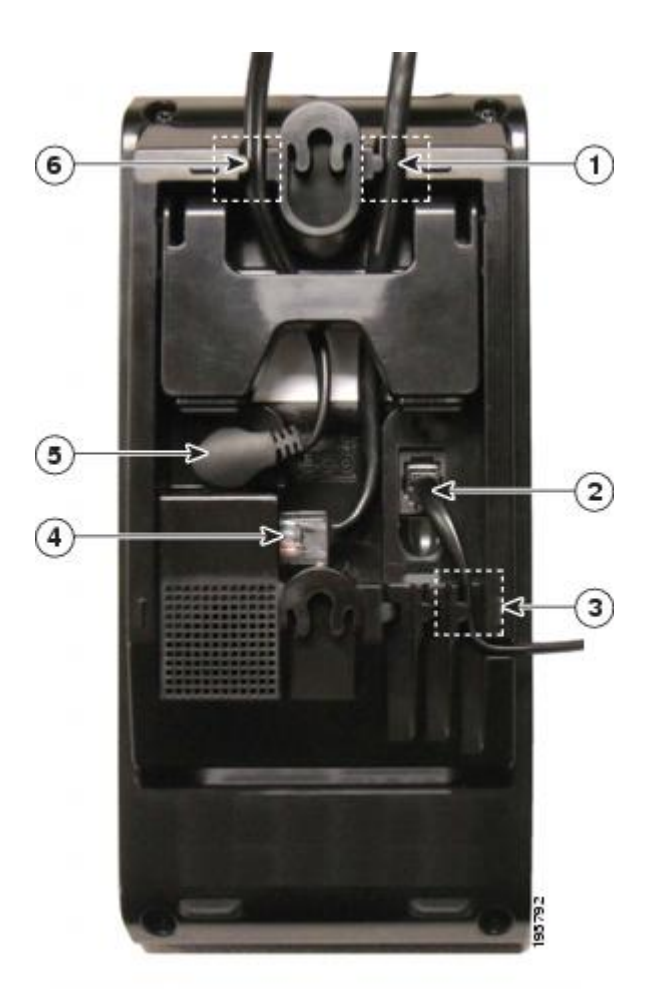

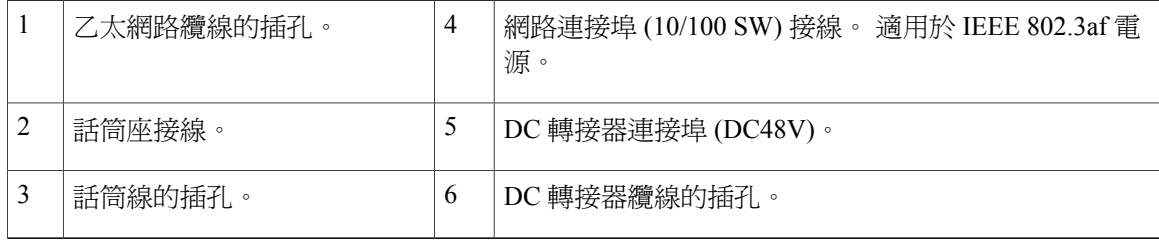

 **Cisco Unified IP Phone 6901** 與 **6911** 使用者指南(適用於 **Cisco Unified Communications Manager 10.0** (**SCCP** 及 **SIP**))

## <span id="page-8-1"></span><span id="page-8-0"></span>按鈕與硬體

 $\overline{\mathsf{I}}$ 

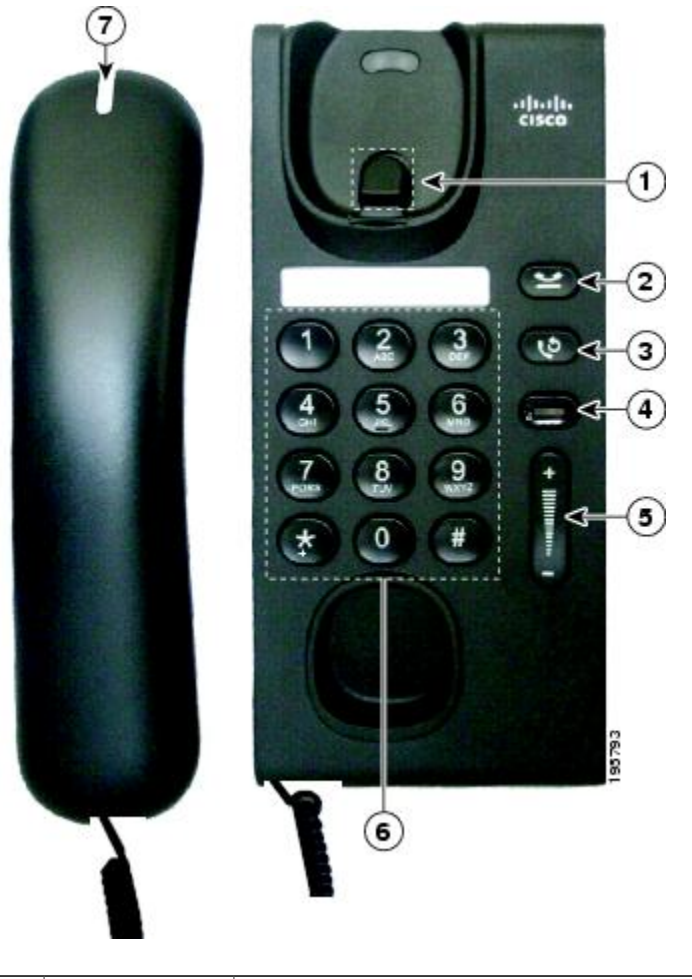

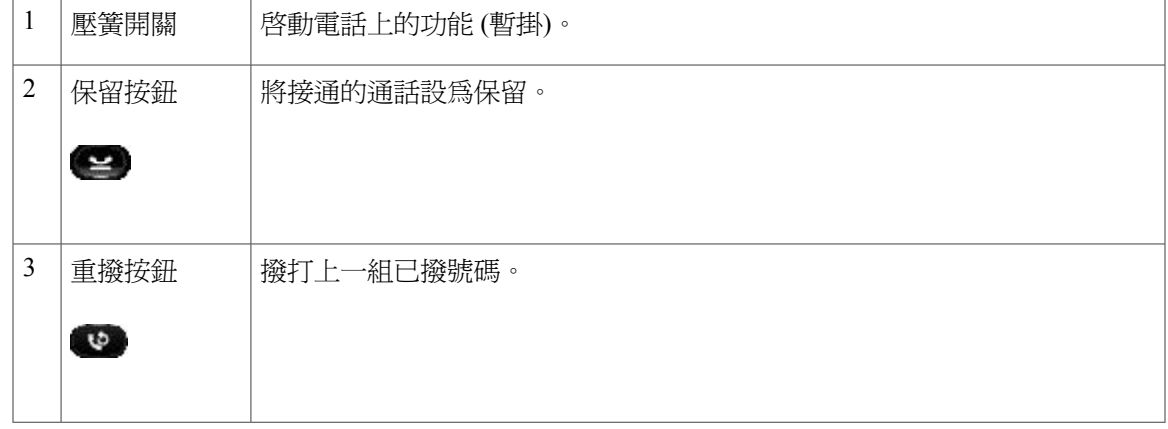

Π

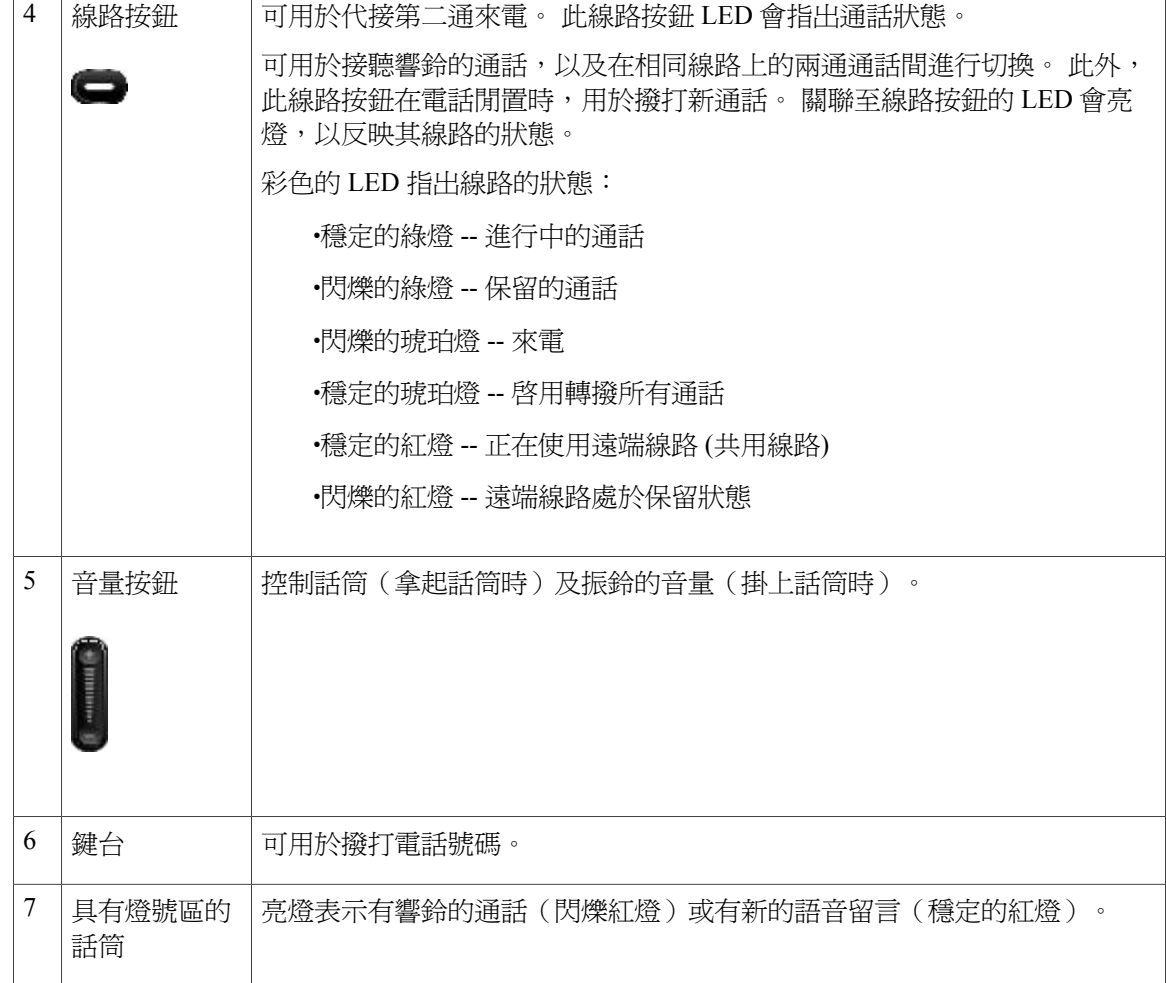

## <span id="page-9-3"></span><span id="page-9-1"></span><span id="page-9-0"></span>壓簧開關按鈕

電話托架包含壓簧開關按鈕。 按下壓簧開關按鈕後迅速放開,即可啓動電話的功能 (暫掛)。

# <span id="page-9-4"></span><span id="page-9-2"></span>**Cisco Unified IP Phone 6911**

下列各節說明 Cisco Unified IP Phone 6901 的硬體。

## 電話連接

您必須先將電話連線至公司的 IP 電話網路,電話才能夠運作。

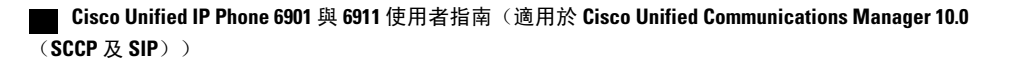

 $\overline{\mathsf{I}}$ 

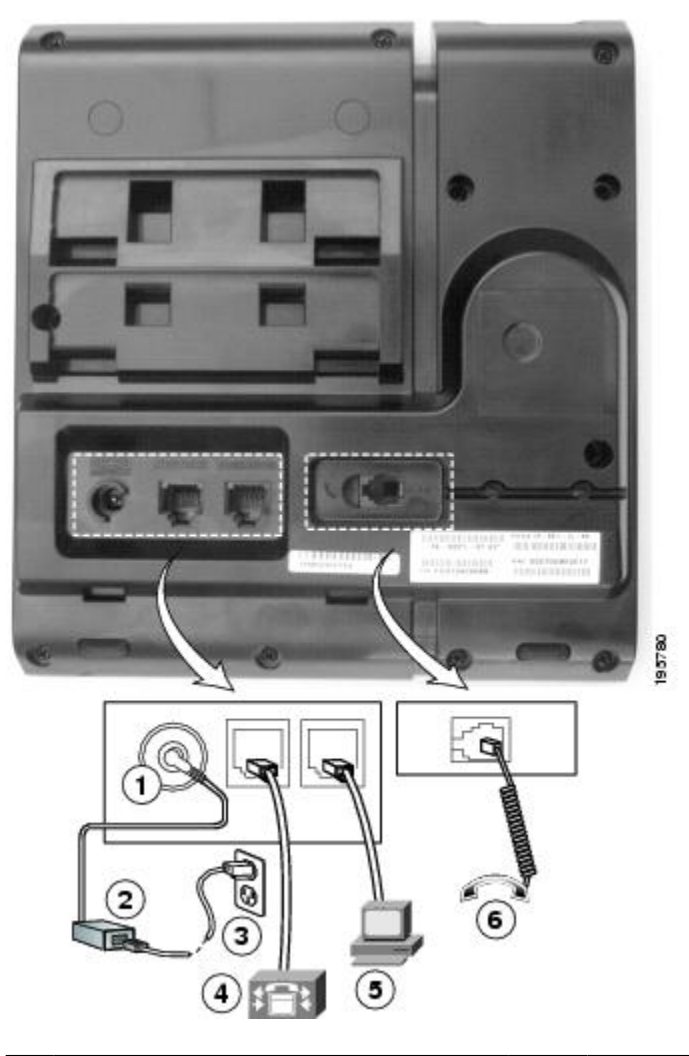

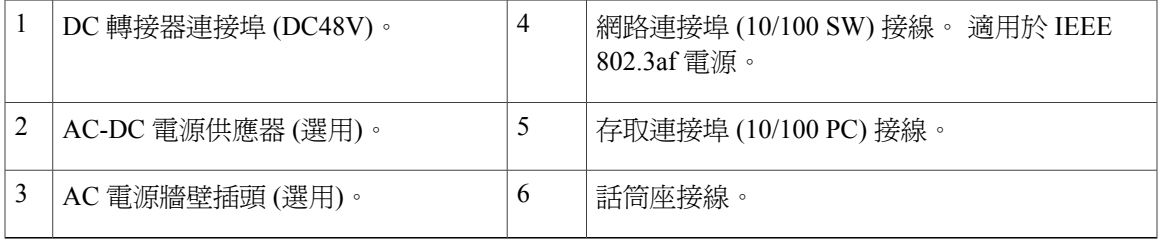

**Cisco Unified IP Phone 6901** 與 **6911** 使用者指南(適用於 **Cisco Unified Communications Manager 10.0**(**SCCP**

Ī

# <span id="page-11-1"></span><span id="page-11-0"></span>按鈕與硬體

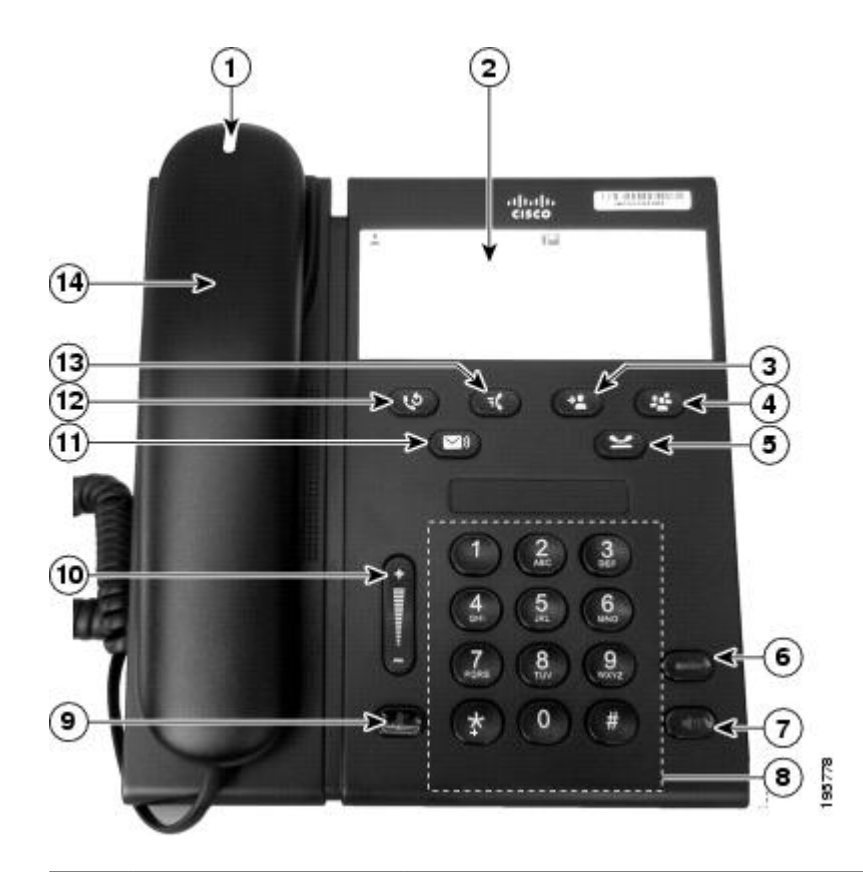

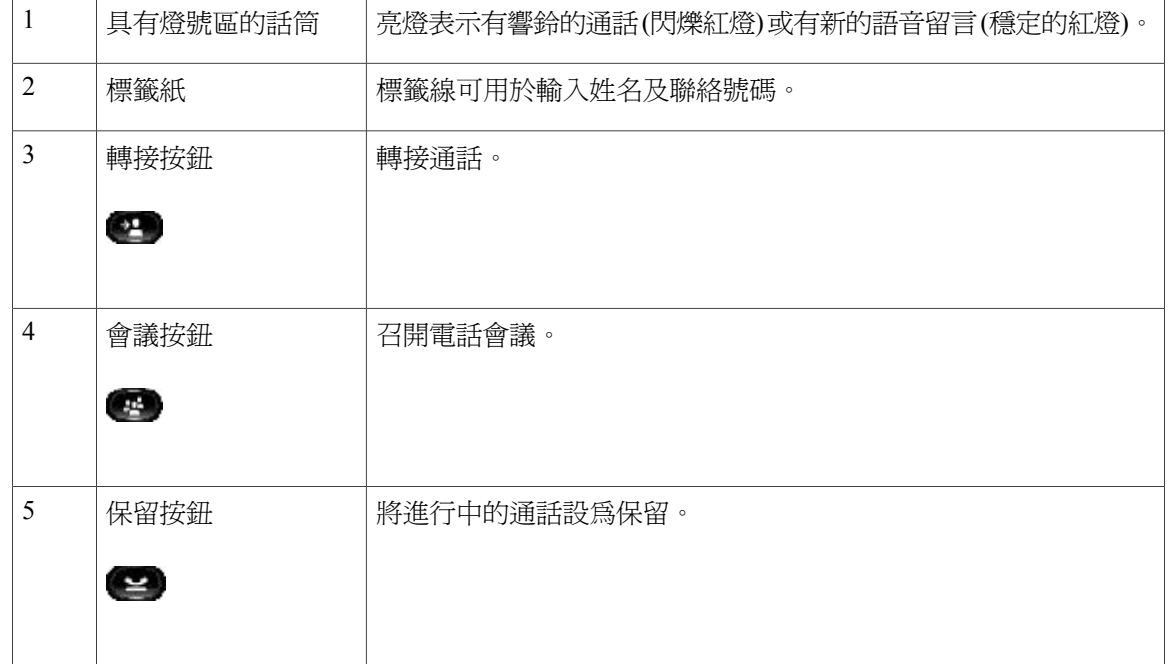

 **Cisco Unified IP Phone 6901** 與 **6911** 使用者指南(適用於 **Cisco Unified Communications Manager 10.0** (**SCCP** 及 **SIP**))

 $\overline{\phantom{a}}$ 

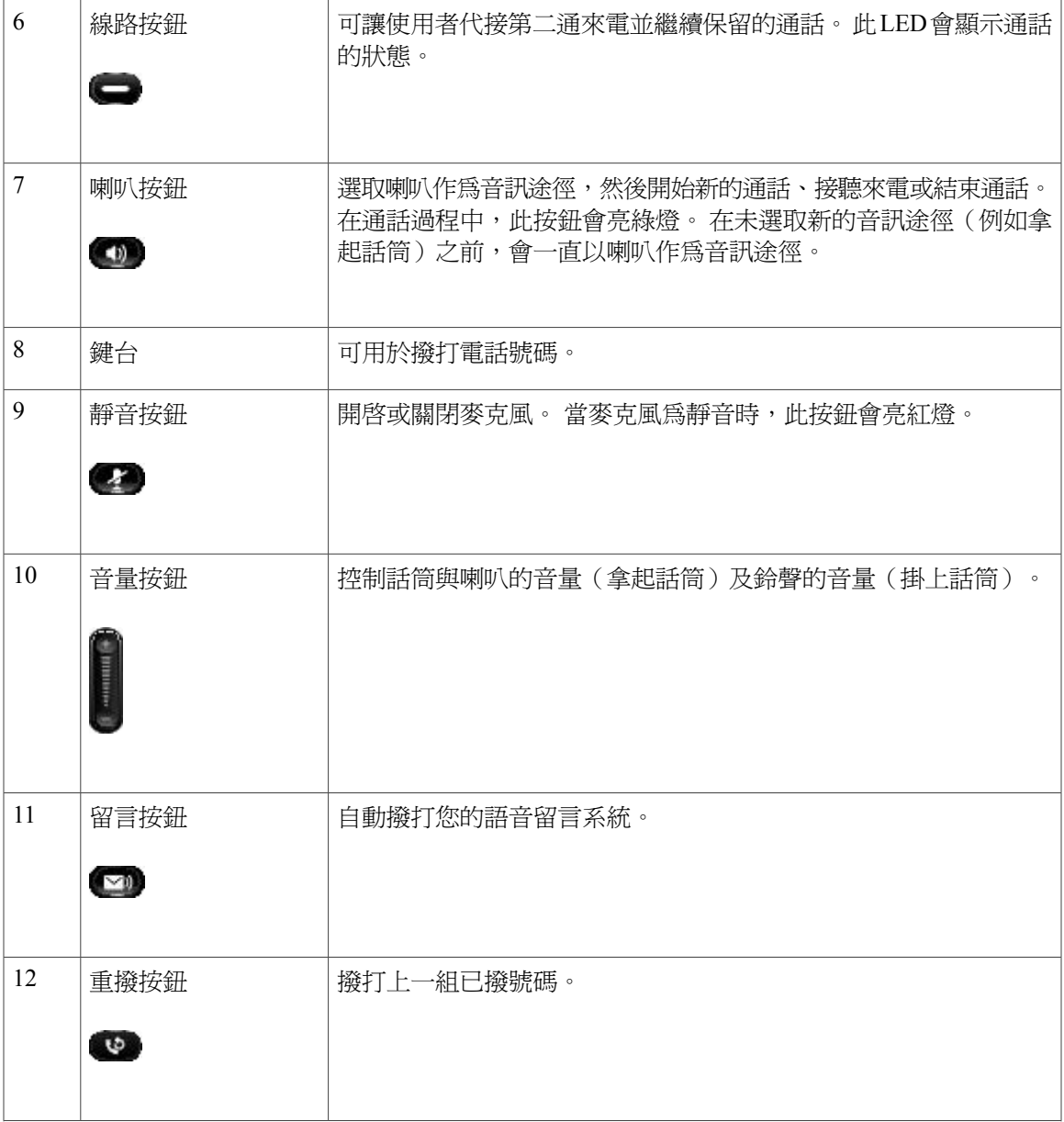

**Cisco Unified IP Phone 6901** 與 **6911** 使用者指南(適用於 **Cisco Unified Communications Manager 10.0**(**SCCP**

Π

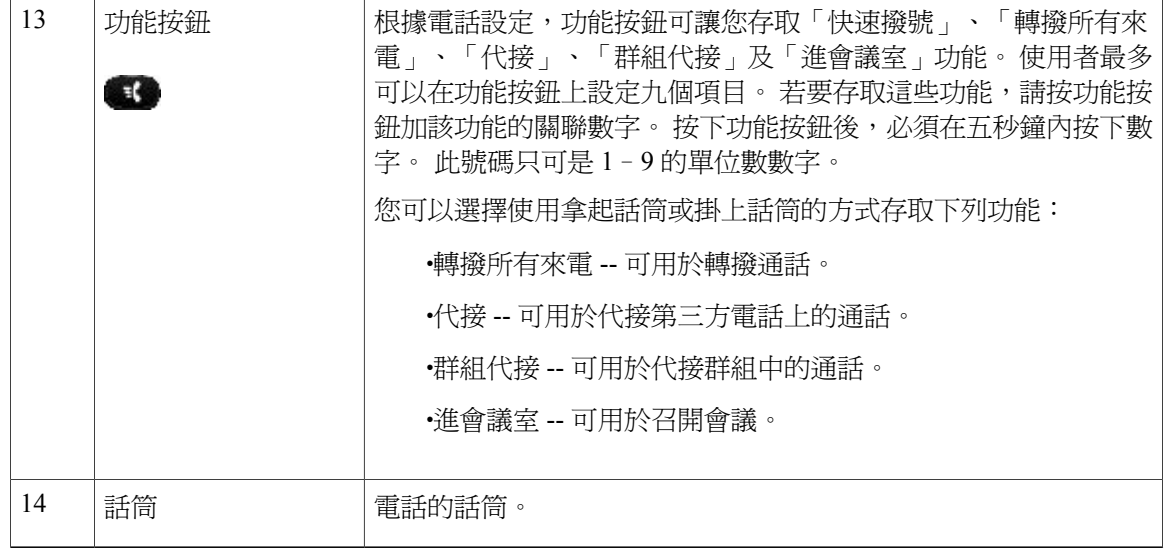

## <span id="page-13-1"></span><span id="page-13-0"></span>標籤紙

Cisco Unified IP Phone 6911 不提供 LCD 顯示器。 Cisco 提供標籤紙讓使用者輸入姓名與聯絡號碼。

# <span id="page-13-2"></span>一般電話資訊

本節包含本指南中所有 IP Phone 機型公用的資訊。

<span id="page-13-3"></span>座架

若是將電話置於桌面,可將座架連接到電話背面,並根據您的需要設定較高或較低的視角。

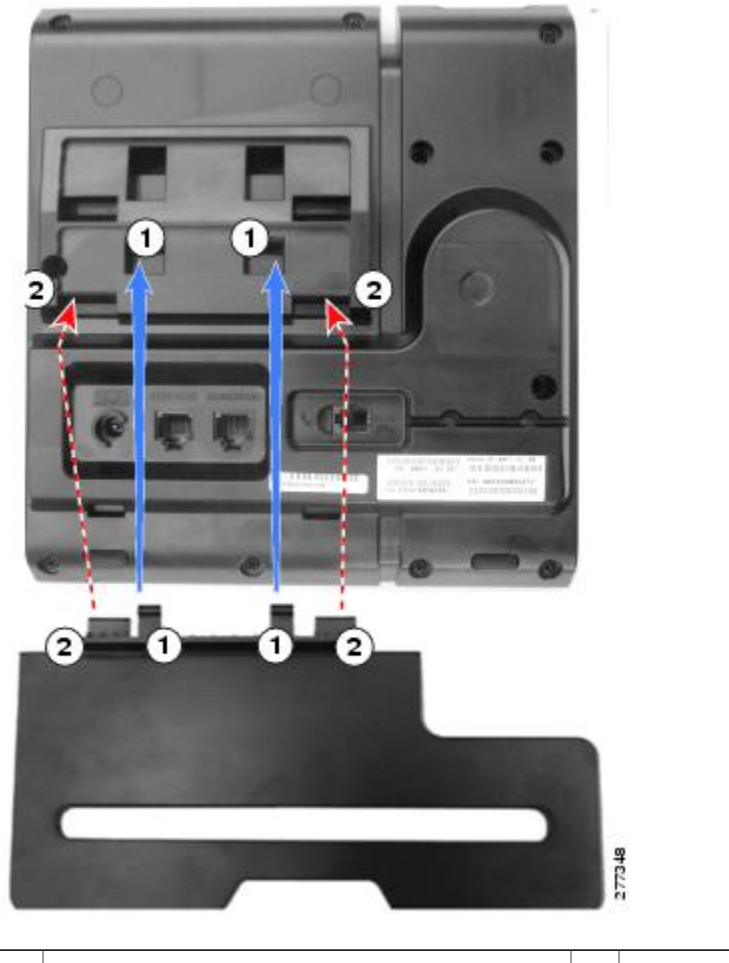

抬起座架,直到接頭完全卡入上方的插孔為 止。  $1 \mid \n \mathbb{R}$ 接頭插入下方的插孔。 2

## <span id="page-14-1"></span><span id="page-14-0"></span>電話角度

 $\mathbf I$ 

升高電話角度

程序

將座架連接至下部插槽以提高檢視角度,如下圖所示。

 $\mathbf l$ 

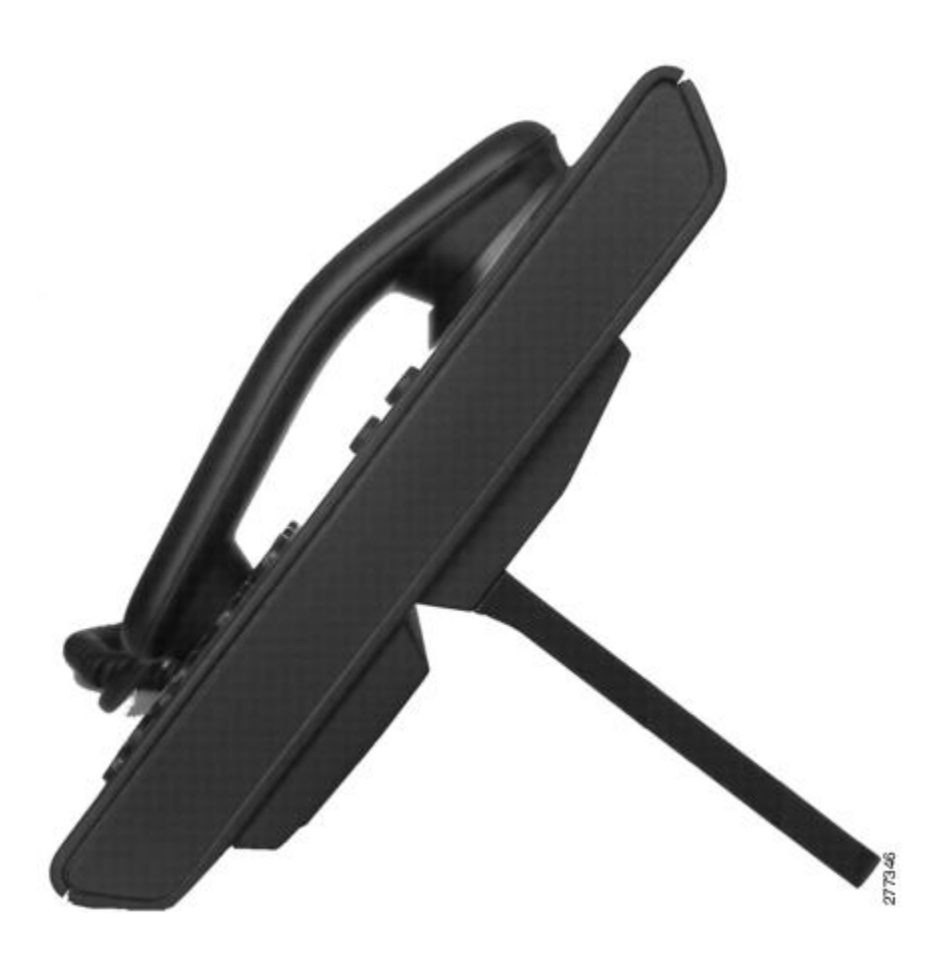

<span id="page-15-0"></span>降低電話角度

程序

將座架連接至上部插槽,以降低檢視角度,如下圖所示。

 $\mathbf{I}$ 

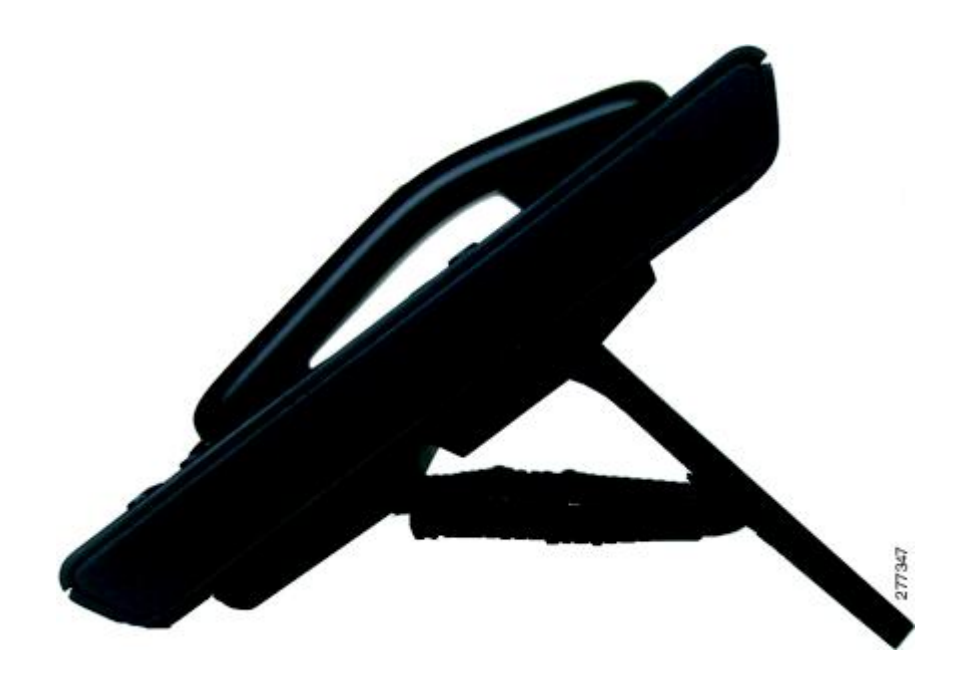

 $\mathbf I$ 

 **Cisco Unified IP Phone 6901** 與 **6911** 使用者指南(適用於 **Cisco Unified Communications Manager 10.0** (**SCCP** 及 **SIP**))

<span id="page-18-0"></span>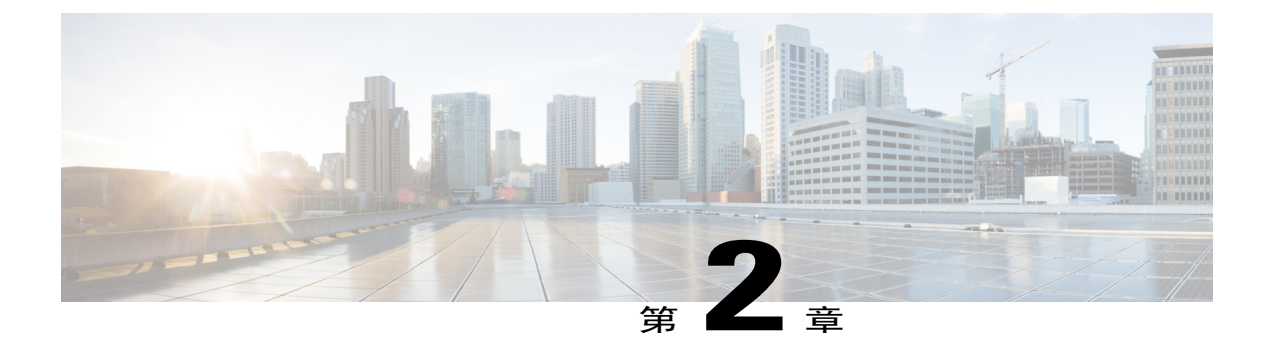

# 留言

貴公司可決定您電話系統所要使用的語音留言服務。 如需最正確詳盡的資訊,請參閱語音留言服 務隨附的說明文件。

語音留言會儲存在語音信箱系統中。 您電話所使用的語音信箱系統由貴公司決定。 如需您的語音信箱服務支援的指令之相關資訊,請參閱語音信箱服務使用者文件。

- •[個人化語音信箱](#page-18-1), 第 13 頁
- •[查看有無語音留言](#page-18-2), 第 13 頁
- •[聽取語音留言](#page-19-0), 第 14 頁

# <span id="page-18-3"></span><span id="page-18-1"></span>個人化語音信箱

程序

若要個人化語音信箱:

•對於 Cisco Unified IP Phone 6901:

使用鍵台撥打語音信箱存取號碼(由系統管理員提供),然後遵循語音提示作業。

•對於 Cisco Unified IP Phone 6911:

按留言

# <span id="page-18-4"></span><span id="page-18-2"></span>查看有無語音留言

您可以下列任一種方式查看有無語音留言:

•尋找電話上穩定的紅燈。 可以使用自助入口設定視覺留言指示燈。

Π

•當您拿起話筒時,會聽見斷續音。 可以使用自助入口設定有聲留言指示燈。

#### 相關主題

登入 Cisco Unified [Communications](#page-33-0) 自助入口, 第 28 頁上的

# <span id="page-19-1"></span><span id="page-19-0"></span>聽取語音留言

程序

若要聽取語音留言:

•對於 Cisco Unified IP Phone 6901:

使用鍵台撥打語音信箱存取號碼(由系統管理員提供),然後遵循語音提示聽取留言。

•對於 Cisco Unified IP Phone 6911:

按留言  $\left( \color{red} \blacktriangleright \color{black} \left( \color{black} \mathbf{N} \right), \color{black} \right)$ 然後遵循語音提示聽取留言。

<span id="page-20-0"></span>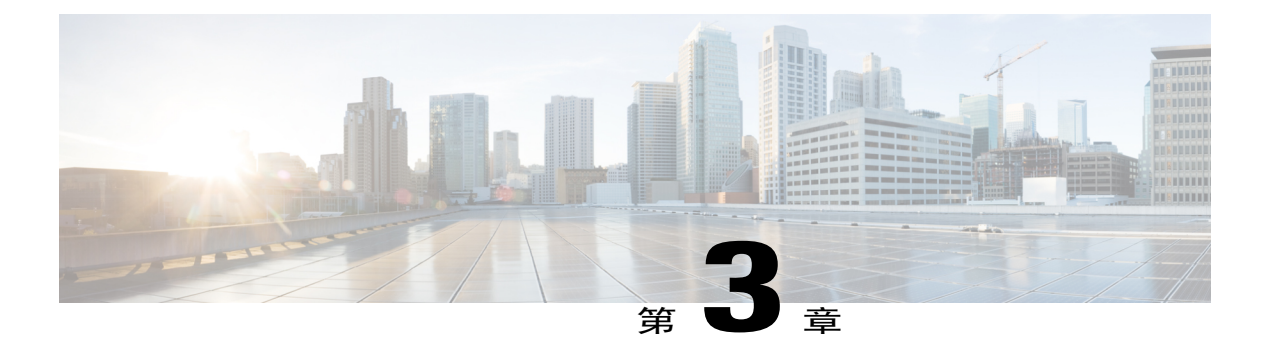

# 通話功能

- •[代理人問候語](#page-21-0), 第 16 頁
- •[自動接聽](#page-21-1), 第 16 頁
- •[自動插話](#page-21-3), 第 16 頁
- •[來電轉撥](#page-21-4), 第 16 頁
- •[來電代接](#page-22-1), 第 17 頁
- •[插撥](#page-23-1), 第 18 頁
- •[代碼](#page-23-3), 第 18 頁
- •[會議](#page-24-2), 第 19 頁
- •[暫掛](#page-26-0), 第 21 頁
- •[保留](#page-26-1), 第 21 頁
- •[進會議室](#page-26-3), 第 21 頁
- •[監控及錄音](#page-27-1), 第 22 頁
- •[多層級優先與佔先](#page-27-2), 第 22 頁
- •[靜音](#page-28-0), 第 23 頁
- •[加號撥號](#page-28-2), 第 23 頁
- •[重撥](#page-29-0), 第 24 頁
- •[共用線路](#page-29-2), 第 24 頁
- •[快速撥號](#page-30-0), 第 25 頁
- •[轉接](#page-30-2), 第 25 頁

Г

- •[WebDialer,](#page-31-2) 第 26 頁
- •登入 Cisco Unified [Communications](#page-33-0) 自助入口, 第 28 頁

**Cisco Unified IP Phone 6901** 與 **6911** 使用者指南(適用於 **Cisco Unified Communications Manager 10.0**(**SCCP**

# <span id="page-21-5"></span><span id="page-21-0"></span>代理人問候語

代理人問候語可讓您建立及更新在通話(例如客戶撥話)開頭與來電者對話之前播放的預錄問候語。 您可以按需預錄單一或多條問候語。

在客戶撥話時,雙方都會聽到預錄的問候語。 代理人可以持續維持靜音狀態至問候語結束,或是在 問候語期間接聽電話。

如需更多資訊,請聯絡系統管理員。

## <span id="page-21-6"></span><span id="page-21-1"></span>自動接聽

(僅適用於 Cisco Unified IP Phone 6911)

「自動接聽」會提示您的電話在響鈴一次後自動接聽來電。

系統管理員可以將「自動接聽」設定為使用喇叭。

### <span id="page-21-3"></span><span id="page-21-2"></span>以喇叭自動接聽

保持話筒於掛上的狀態,即可使用喇叭自動接聽通話。 否則,來電會照常響鈴,必須手動接聽。

# <span id="page-21-7"></span><span id="page-21-4"></span>自動插話

如有設定自動插話,即可在共用線路上的通話執行自動插話。 以共用線路為例,當您拿起話筒時,若已有接通的遠端通話,即會自動插話到該通話中。

# <span id="page-21-8"></span>來電轉撥

「來電轉撥」可讓您將通話從您的電話轉撥至其他號碼。

系統管理員可能會對您的電話設定下列兩種類型的來電轉撥功能:

•您也可以直接在電話上設定來電轉撥。 若要遠端存取「轉撥所有來電 」,請移至您的自助入 口。

無條件來電轉撥(轉撥所有來電): 此功能會套用至您所接到的全部來電。

•有條件來電轉撥(無人接聽時轉撥來電、忙線時轉撥來電、無訊號時轉撥來電):根據條件套 用至您所接到的特定來電,這些來電僅可從自助入口進行存取。

從您的電話轉撥通話時,請依照您在電話上撥號般地正確輸入來電轉撥的目標電話號碼。 例如視需 要輸入存取碼或區碼。

系統管理員可設定其他來電轉撥選項,藉此:

•讓來電轉撥目標號碼撥話至您的電話時會響鈴,而不會轉撥。

•避免在來電轉撥鏈結中形成來電轉撥迴圈,或超出連結數上限。

相關主題

登入 Cisco Unified [Communications](#page-33-0) 自助入口, 第 28 頁上的

### <span id="page-22-4"></span><span id="page-22-0"></span>使用功能按鈕轉撥通話

(僅適用於 Cisco Unified IP Phone 6911)

程序

- 步驟1 按功能 (1),然後隨即按轉撥所有來電功能的預設號碼。
- 步驟 **2** 聽見撥號音之後,輸入要接受轉撥通話的電話號碼。 話筒上會顯示穩定的琥珀燈以示確認。
- 步驟 **3** 若要取消通話轉撥功能,請重複步驟 1。 在未取消通話轉撥功能之前,您在拿起話筒時,會聽見斷續音。 轉撥所有來電一經取消,視覺確認 功能亦會隨之關閉。

# <span id="page-22-3"></span><span id="page-22-1"></span>來電代接

此程序僅適用於 Cisco Unified IP Phone 6911。

「來電代接」可將您同事電話上響鈴的來電,轉接至您的電話由您接聽。 您若與同事共同分擔通話 處理工作,即可使用「來電代接」。

您可以下列兩種方式代接來電:

•代接 - 可讓您接聽在來電代接群組內其他電話上響鈴的來電。

若有多通來電可供代接,您的電話會先選取最早響鈴的來電。

•群組代接 - 您可以下列方式接聽不屬於來電代接群組之電話上的來電:

使用系統管理員所提供的群組代接號碼。

如果目的地使用者的直接號碼顯示在目前使用者的一個關聯群組中,則會撥打響鈴電話的 號碼。

系統管理員會設定您所屬的來電代接群組,並根據您的通話處理需求與工作環境,設定來電代接按 鈕。

## <span id="page-22-2"></span>使用「代接」接聽來電

此程序僅適用於 Cisco Unified IP Phone 6911。

#### 程序

步驟1 電話上如有設定「自動代接」功能,只要按功能 2)加預設的來電代接號碼,即可接聽不屬於您代 接群組之電話上的來電。 如此即可接通通話。

步驟 **2** 若未設定「自動代接」,只要按線路或拿起話筒即可接通來電。

### <span id="page-23-0"></span>使用「群組代接」接聽來電

此程序僅適用於 Cisco Unified IP Phone 6911。

#### 程序

- 步驟**<sup>1</sup>** 電話上如有設定「自動群組代接」功能,只要按功能 加預設的來電代接號碼,即可代接不屬於 您代接群組之電話上的來電。
- 步驟 **2** 輸入群組代接號碼,以接通通話。
- **步驟3** 若未設定「自動群組代接」,只要按線路●■或拿起話筒即可接通來電。

## <span id="page-23-5"></span><span id="page-23-1"></span>插撥

當您通話中時,「插撥」會以下列方式通知您有新的來電:

•插撥音(嗶一聲)

•在線路按鈕上閃爍琥珀燈

### <span id="page-23-3"></span><span id="page-23-2"></span>插撥接聽來電

若要接聽響鈴的來電,請按閃爍琥珀燈的線路按鈕。 您的電話會先自動保留原有的通話,再接通響 鈴的來電。

## <span id="page-23-4"></span>代碼

「代碼」可讓您利用帳單或追蹤代碼撥話。 您的電話支援下列兩種代碼類型(由管理員提供):

- •用戶端事件代碼(CMC),您必須輸入此代碼以指定該通話與特定用戶端事件的關聯。管理員可 為客戶、學員或其他使用者指定用戶端事件代碼,供通話帳戶處理及開立帳單之用。
- •「強制授權碼」(FAC) 可讓您管理通話的存取及帳戶處理。 管理員可能要求您在通話連接之前 輸入有效的授權碼。

## <span id="page-24-0"></span>使用用戶端事件代碼撥話

程序

- 步驟 **1** 撥號。
- 步驟 **2** 聽到提示音後輸入 CMC。

### <span id="page-24-1"></span>使用強制授權碼撥話

程序

- 步驟 **1** 撥號。
- 步驟 **2** 聽到提示音後輸入 FAC。

<span id="page-24-4"></span><span id="page-24-2"></span>會議

會議功能可讓您同時與多方通話。 在通話時使用會議功能可撥號給其他通話方,並將其加入通話。 您可以從會議中移除個別的參與者 (若電話支援此功能)。

您可以使用下列功能召開會議:

•Cisco Unified IP Phone 6901 的「暫掛」功能。

•Cisco Unified IP Phone 6911 的「會議」按鈕

當所有參與者掛斷電話之後,會議即告結束。

## <span id="page-24-5"></span><span id="page-24-3"></span>使用「暫掛」功能召開會議

此程序僅適用於 Cisco Unified IP Phone 6901。

#### 程序

- 步驟 **1** 確認您在接通的通話中(而不在保留狀態)。
- 步驟 **2** 按下壓簧開關,然後放開,以取得撥號音。
- 步驟 **3** 撥打所需的電話號碼。
- 步驟4 等候受話方接聽,或在電話響鈴時跳至步驟 5。
- 步驟 **5** 再次按下壓簧開關,然後放開。 會議會隨即開始。 每場會議只可有三位參與者。 使用「暫掛」功能移除會議中的參與 者。 附註

### <span id="page-25-2"></span><span id="page-25-0"></span>使用暫掛功能移除會議中的通話方

此程序僅適用於 Cisco Unified IP Phone 6901。

#### 程序

- 步驟 **1** 確認您已加入會議。
- 步驟 **2** 再次按下壓簧開關,然後放開。 如此即可將最後加入的通話方從會議中移除。 只有會議主持人可以移除會議中的通話 附註
	- 方。

## <span id="page-25-1"></span>召開會議

此程序僅適用於 Cisco Unified IP Phone 6911。

#### 程序

- 步驟 **1** 確認您在接通的通話中(而不在保留狀態)。
- 步驟2 按會議 。
- 步驟 **3** 輸入要加入會議之通話方的電話號碼。
- 步驟 **4** 等候通話方接聽或在電話響鈴時跳至步驟 5。
- 步驟 **5** 再按會議。

會議會隨即開始。

步驟 **6** (可選) 若要新增其他參與者,請重複上述步驟。

## <span id="page-26-0"></span>暫掛

此程序僅適用於 Cisco Unified IP Phone 6901。

壓簧開關可讓您存取隨後清單中的功能。 若要使用「暫掛」功能,請迅速按下電話托架上的壓簧開 關按鈕,然後放開。

使用壓簧開關可存取下列功能:

- •接聽電話
- •互相轉接兩通通話 (其中一通必須為新的來電)
- •初始化電話會議
- •移除會議參與者

## <span id="page-26-5"></span><span id="page-26-2"></span><span id="page-26-1"></span>保留

保留功能可讓您將進行中的通話設為保留狀態。

### 保留通話

#### 程序

- 步驟1 若要將通話設為保留,請按保留(三)。 線路按鈕會閃爍綠燈。 設為保留的通話方會聽見預設的音樂。
- 步驟 **2** 若要繼續通話,只要按閃爍綠燈的線路按鈕,再按喇叭 (僅適用於 Cisco Unified IP Phone 6911);若 話筒為掛上狀態,則拿起話筒即可。

## <span id="page-26-6"></span><span id="page-26-4"></span><span id="page-26-3"></span>進會議室

「進會議室」可讓您於排定的時間撥打預先指定的號碼,以主持或加入即時會議。

當接通主持人之後,「進會議室」會議即告開始。 於主持人加入前撥入會議的參與者會聽到忙線 音,必須重新撥號。

當所有參與者掛斷電話之後,會議即告結束;主持人中斷連線並不會使會議自動結束。

## 主持「進會議室」會議

此程序僅適用於 Cisco Unified IP Phone 6911。

#### 程序

按功能 过 加預設的「進會議室」會議號碼(由系統管理員設定)。 如此即可接通會議。

### <span id="page-27-4"></span><span id="page-27-0"></span>加入「進會議室」會議

程序

- 步驟 **1** 撥打會議主持人所提供的「進會議室」會議電話號碼。
- 步驟 **2** 若聽到忙線音,表示主持人尚未加入會議。 此時可掛機並再次嘗試撥話。

## <span id="page-27-3"></span><span id="page-27-1"></span>監控及錄音

監控及錄音可讓您對通話進行監控及錄音。 系統管理員在啓用此功能時,可以設定自動對所有的通 話進行錄音,或根據每通通話的狀況進行錄音。

受到監控及錄音之通話的使用者可能會收到音效警示。 預設進行通話監控及錄音的人員(如有設 定)不會收到音效警示。

## <span id="page-27-2"></span>多層級優先與佔先

此程序僅適用於 Cisco Unified IP Phone (SCCP)。

某些特殊環境(如軍隊或政府部門辦公室)可能需要撥打及接聽緊急或重要的電話。 如有這類特殊 通話處理的需求,可以要求系統管理員為您的電話新增「多層級優先及佔先 (Multilevel Precedence and Preemption, MLPP) | 功能。

請記住下列術語:

•優先是指通話相關的優先順序。

•佔先是指電話在接到較高優先順序的通話時,會結束現有較低優先順序之通話的程序。

如果要為去電選擇優先順序(優先)層級,請聯絡系統管理員,以取得對應優先電話號碼的清單。 如果要撥打優先順序通話,請輸入 MLPP 存取號碼(由系統管理員提供),然後再輸入電話號碼。 如果聽到特殊鈴聲(較平常快)或特殊的來電等候音,表示您有一通優先來電。

如果要接受高優先順序通話,請依照一般方式接聽通話。 如有需要,請先結束線上的通話。

如果聽到干擾通話的連續音,表示您或對方有一通優先於目前通話的來電。 立即掛斷電話,以接通 高優先順序的來電。

當您撥打或接聽啓用了 MLPP 功能的通話時,會聽到不同於標準音調的特殊響鈴或等候音。

若輸入了無效的 MLPP 存取號碼,便會有語音提示您發生錯誤。

當您執行下列動作時,啓用 MLPP 功能的通話會保留其優先順序與佔先狀態:

<span id="page-28-5"></span><span id="page-28-0"></span>•使用「代接」接聽來電 靜音

#### 此程序僅適用於 Cisco Unified IP Phone 6911。

「靜音」可讓您阻斷話筒與喇叭的音訊輸入,讓您可以聽到通話中的其他通話方,而對方聽不見您。

## <span id="page-28-6"></span><span id="page-28-1"></span>靜音電話

此程序僅適用於 Cisco Unified IP Phone 6911。

#### 程序

步驟**<sup>1</sup>** <sup>按</sup>靜音 開啟靜音。

•保留通話 •轉接來電

•將通話加入三向會議

步驟 **2** 再按一次靜音可取消靜音。

# <span id="page-28-4"></span><span id="page-28-3"></span><span id="page-28-2"></span>加號撥號

加號撥號可讓您按住星號鍵 (\*) 至少 1 秒鐘的時間,插入加號 (+) 作為電話號碼中的第一個數字以進 行國際撥號。 此功能僅適用於拿起電話撥號。

按住「\*」鍵至少1秒鐘,電話會播放音訊。 對應的聲音在1秒鐘後會停止。

## 撥打國際號碼

程序

步驟 **1** 按住 (\*) 鍵至少 1 秒鐘。 輸入 (+) 號作為電話號碼中的第一個數字。 對應的聲音會停止,表示 \* 已經變更為 + 號碼。

步驟 **2** 撥打國際號碼。

及 **SIP**))

## <span id="page-29-4"></span><span id="page-29-0"></span>重撥

重撥功能可讓您撥打最近撥出的電話號碼。

### <span id="page-29-5"></span><span id="page-29-1"></span>重撥號碼

若要重撥號碼:

•在 Cisco Unified IP Phone 6901 上掛上話筒,然後按重撥。

•<br>在 Cisco Unified IP Phone 6911 上按重撥 (※)。 按此按鈕時,拿起或掛上話筒皆無影響。

## <span id="page-29-3"></span><span id="page-29-2"></span>共用線路

共用線路可讓您在多部電話上使用同一組電話號碼。

下列情況可能會需要使用共用線路:您擁有多部電話,但只想使用一個電話號碼;您與同事共同分 擔通話處理工作;或您要代替經理處理來電。

**以您和同事共用一條線路為例**,

•當有來電連入共用線路時:

你的電話會響鈴,且線路按鈕 會閃爍琥珀燈。

您同事的電話會響鈴,且線路會閃爍琥珀燈。

•若由您接聽通話:

您的線路按鈕會轉為綠燈。

您同事的線路按鈕會轉為紅燈。

如果按鈕亮紅燈,則可拿起話筒將會自動執行自動插話功能(若有啓用此功能),或者撥 打新通話(或已停用此功能)。

•您若是將來電設為保留:

您的線路按鈕會閃爍綠燈。

您同事的線路按鈕會閃爍紅燈。

當線路按鈕閃爍紅燈時,您的同事可以代接該通通話。

#### 相關主題

[使用「代接」接聽來電](#page-22-2), 第 17 頁上的 [使用「群組代接」接聽來電](#page-23-0), 第 18 頁上的

## <span id="page-30-4"></span><span id="page-30-0"></span>快速撥號

此程序僅適用於 Cisco Unified IP Phone 6911。

使用快速撥號功能時,您只需要按一個按鈕或輸入預設代碼即可撥話。 您必須先在自助入口中設定 快速撥號,才可在電話上使用快速撥號。

根據電話的設定,您的電話可能支援下列快速撥號功能:

•功能按鈕: 此按鈕及代碼如有設定快速撥號,即可快速撥打電話號碼。

### <span id="page-30-1"></span>使用快速撥號撥話

此程序僅適用於 Cisco Unified IP Phone 6911。

#### 開始之前

您必須先在自助入口中設定快速撥號,才可在電話上使用快速撥號按鈕。

#### 程序

若要撥話,請按設有快速撥號的功能按鈕。

## <span id="page-30-5"></span><span id="page-30-2"></span>轉接

「轉接」可讓您將接通的通話從您的電話轉接至其他號碼。

•您可以將單通通話轉接至所指定的其他號碼。 轉接的完成方式取決於您所使用的電話機型:

Cisco Unified IP Phone 6901 使用「暫掛」功能轉接通話。

Cisco Unified IP Phone 6911 使用轉接按鈕 轉接通話。

•您可以接通兩通通話(自己不必留在線路上)。

## <span id="page-30-3"></span>使用「暫掛」功能轉接通話

此程序僅適用於 Cisco Unified IP Phone 6901。

#### 程序

步驟 **1** 確認您在接通的通話中(而不在保留狀態)。

步驟 **2** 按下壓簧開關,然後放開,以取得撥號音。

步驟 **3** 輸入轉接受話方的電話號碼。

步驟 **4** 等候受話方接聽,或在電話響鈴時跳至步驟 5。

步驟 **5** 掛斷電話完成轉接。

### <span id="page-31-0"></span>使用「轉接」按鈕轉接通話

此程序僅適用於 Cisco Unified IP Phone 6911。

#### 程序

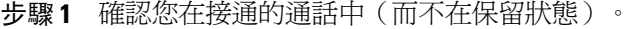

步驟2 <sub>按轉接</sub> 2 。

步驟3 輸入轉接受話者的電話號碼,或者按快速撥號按鈕。

- 步驟4 等候受話方接聽,或在電話響鈴時跳至步驟 5。
- 步驟 **5** 再次按轉接按鈕或掛斷電話,以完成轉接。

### <span id="page-31-2"></span><span id="page-31-1"></span>完成轉接前切換通話

(僅適用於 Cisco Unified IP Phone 6911)

在連接至接受轉接通話的受話者後(但在將通話轉接至該通話方之前),可以按「線路」按鈕在兩 通通話間切換。 這可讓您在轉接之前,先私下與每通來電的通話方交換意見。

## <span id="page-31-4"></span><span id="page-31-3"></span>**WebDialer**

此程序僅適用於 Cisco Unified IP Phone 6911。

WebDialer 可讓您從 Cisco Unified CM 目錄撥話給聯絡人。 系統管理員會為您設定此功能。

### <span id="page-31-5"></span>使用 **WebDialer** 向 **Cisco** 目錄中的聯絡人撥話

此程序僅適用於 Cisco Unified IP Phone 6911。

#### 程序

- 步驟 **1** 登入自助入口。
- 步驟 **2** 找到目錄並搜尋同事。
- 步驟 **3** 選取要撥打的號碼。
- 步驟 **4** 若是第一次使用 WebDialer,請檢閱「撥話」頁面的偏好設定。
- 步驟 **5** 選取撥號。 如此即會從您的電話撥話。
- 步驟 **6** 若要結束通話,請選取掛斷或掛斷電話。

### <span id="page-32-2"></span><span id="page-32-0"></span>管理 **WebDialer** 偏好設定

此程序僅適用於 Cisco Unified IP Phone 6911。

#### 程序

- 步驟 **1** 使用 WebDialer 存取「撥話」頁面進行撥話。 第一次使用 WebDialer 時,會在您選取所要撥打的號碼之後顯示「撥話」頁面。
- 步驟 **2** 從撥話頁面選取下列一個選項:

•偏好的語言 -- 決定 WebDialer 設定及提示所使用的語言。

- •使用偏好的裝置 -- 指定用以撥打 WebDialer 通話的 Cisco Unified IP Phone(撥話裝置)及目錄 號碼(撥話線路)。 您的電話若只有一條線路,將會自動選取適當的電話及線路。 否則便須 選擇電話及/或線路。 若具有多部同類型的電話,將會依裝置類型及 MAC 位址指定。
- •不顯示通話確認--若選取此項目,則下次使用WebDialer時,將不會顯示WebDialer的「撥話」 頁面。 按一下 Cisco 目錄中的聯絡人之後,會自動撥話。
- •停用自動關閉 -- 若選取此項目,通話視窗將不會在 15 秒後自動關閉。

### <span id="page-32-1"></span>登出 **WebDialer**

此程序僅適用於 Cisco Unified IP Phone 6911。

程序

選取「撥話」或「掛斷」頁面中的登出

**Cisco Unified IP Phone 6901** 與 **6911** 使用者指南(適用於 **Cisco Unified Communications Manager 10.0**(**SCCP**

# <span id="page-33-0"></span>登入 **Cisco Unified Communications** 自助入口

您的電話為網路裝置,可與貴公司其他網路裝置(包括您的個人電腦在內)共用資訊。 您可以使用 電腦登入 Cisco Unified Communications 自助入口,在其中控制電話的功能、設定及服務。 例如,您 可以管理電話的顯示語言、設定服務、新增項目至個人通訊錄以及設定快速撥號代碼。

您必須先登入,才可存取任何選項,如快速撥號或個人通訊錄。結束使用入口網站之後,請務必登 出。

在某些情況下,您無需登入即可存取 Cisco Unified Communications 自助入口。如需詳細資訊,請聯 絡系統管理員。

如需使用入口網站的援助,請參閱 *Cisco Unified Communications* 自助入口 使用者指南,位址為 [http:/](http://www.cisco.com/en/US/products/sw/voicesw/ps556/products_user_guide_list.html) [/www.cisco.com/en/US/products/sw/voicesw/ps556/products\\_user\\_guide\\_list.html](http://www.cisco.com/en/US/products/sw/voicesw/ps556/products_user_guide_list.html)。

#### 程序

- 步驟 **1** 從您的系統管理員那兒取得入口網站 URL、使用者 ID 以及預設密碼。 通常,入口網站的 URL 為 http://<ip 位址或主機名稱>/ucmuser。
- 步驟 **2** 在您的電腦上開啟網頁瀏覽器,然後輸入 URL。
- 步驟 **3** 當提示您接受安全性設定時,請選取是或安裝憑證。
- 步驟 **4** 在使用者名稱欄位中輸入使用者 ID。
- 步驟 **5** 在密碼欄位中輸入密碼。
- 步驟 **6** 選取登入。
- 步驟 **7** 若要登出,請選取登出。

<span id="page-34-0"></span>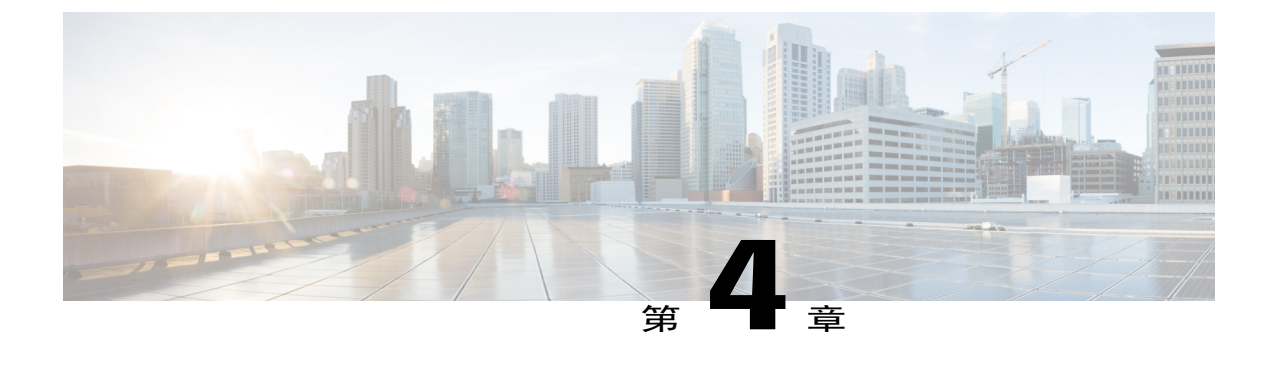

# 常見問題與疑難排解

- •[常見問題集](#page-34-1), 第 29 頁
- •[疑難排解秘訣](#page-35-0), 第 30 頁

# <span id="page-34-2"></span><span id="page-34-1"></span>常見問題集

- 問: 當按下「保留」按鈕保留通話時,為何無法再按一次按鈕繼續通話?
- 答: 保留按鈕只可用將通話設為保留。若要繼續通話,請按線路按鈕。
- 問:如何才能使用功能按鈕存取功能?
- 答: 您必須按功能按鈕加爲所要存取之功能設定的號碼。 此號碼必須在按下功能按鈕後的五秒內按 下。
- 問: 為什麼我的電話在使用之前不作用("喚醒")?
- 答:如果系統管理員設定您的電話使用 EnergyWise,可能電話正在休眠(已關閉)。系統管理員可 設定您的電話在特定時間休眠,在特定時間喚醒(開啟)。 您的電話將在系統管理員設定的時 間喚醒。 如需變更休眠及喚醒時間,請洽詢系統管理員。
- 問: 我的電話連續響鈴四次,但沒有來電。 這意味著什麼?
- 答: 電話在通知您即將關閉(休眠),以節省電量(EnergyWise 功能)。系統管理員可設定您的電 話在特定時間休眠,在特定時間喚醒(開啟)。您的電話將在系統管理員設定的時間喚醒。如 需變更休眠及喚醒時間,請洽詢系統管理員。
- 問: 如果留言指示燈提示電話顯示閃爍的紅燈,我該怎麼辦?
- 答: 您的電話韌體被辨識有內部錯誤。 嘗試從電源拔下電話,等待一會兒後再插回。如果留言指示 燈仍然閃爍紅燈,請聯絡系統管理員。

及 **SIP**))

## <span id="page-35-5"></span><span id="page-35-0"></span>疑難排解秘訣

下列各節說明常見問題及解決方案。

## <span id="page-35-1"></span>會議

### <span id="page-35-2"></span>「會議」按鈕無回應

您已設定電話會議,但「會議」按鈕無反應。

#### 可能的原因

會議參與者已達人數的上限。

#### 解決方法

請要求其中一位參與者斷線,或由您中斷某位會議參與者的連線。

### <span id="page-35-3"></span>「進會議室」會議出現忙線音

當撥入「進會議室」會議時聽到忙線音。

#### 可能的原因

會議主持人尚未加入會議。

#### 解決方法

請稍後再回撥。

## <span id="page-35-4"></span>無法存取自助入口

問題

您無法存取自助入口。

#### 可能的原因

您的密碼需要重設,或者管理員可能已變更您對這些頁面的存取權限。

#### 解決方法

聯絡系統管理員。

<span id="page-36-0"></span>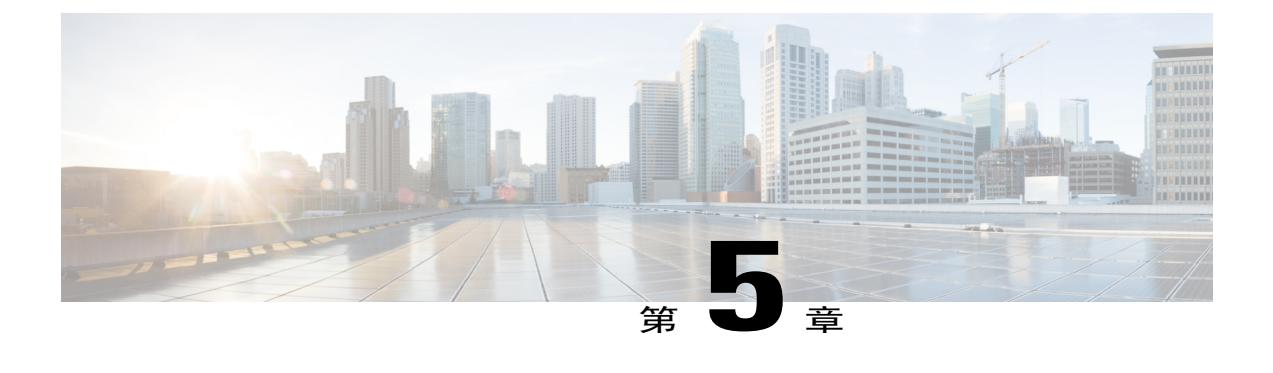

# 產品安全、安全性、協助工具及其他資訊

- •[安全與效能資訊](#page-36-1), 第 31 頁
- •Cisco [產品安全性概觀](#page-36-3), 第 31 頁
- •[協助工具功能](#page-36-4), 第 31 頁

# <span id="page-36-2"></span><span id="page-36-1"></span>安全與效能資訊

電力中斷及其他裝置均會影響您的 Cisco Unified IP Phone。

### <span id="page-36-5"></span><span id="page-36-3"></span>電力中斷

能否透過電話使用緊急服務取決於電話是否獲得供電。 如果電力中斷,服務與緊急電話撥號功能, 直到電力恢復。 若發生供電故障或斷電的狀況,可能須重設或重新設定設備,才可繼續使用「服務 或緊急電話」撥號功能。

# <span id="page-36-4"></span>**Cisco** 產品安全性概觀

本產品包含加密功能,在進口、出口、轉讓與使用方面均受美國及當地國家法律的約束。傳遞Cisco 加密產品不表示第三方有權進口、出口、散佈該產品或使用加密。 凡進口商、出口商、經銷商與使 用者,皆必須遵守美國與當地國家法律的規定。 使用此產品即表示您同意遵守適當的法律與法規。 若您無法遵守美國及當地法律的約束,請立即退還此產品。

如需美國出口法規相關的更多資訊,請造訪 [http://www.bis.doc.gov/index.php/regulations/](http://www.bis.doc.gov/index.php/regulations/export-administration-regulations-ear) [export-administration-regulations-ear](http://www.bis.doc.gov/index.php/regulations/export-administration-regulations-ear)。

# <span id="page-36-6"></span>協助工具功能

Cisco Unified IP Phone 6901 與 6911 提供協助工具功能供視障、聽障及行動不便人士使用。

及 **SIP**))

T

[http://www.cisco.com/en/US/docs/voice\\_ip\\_comm/cuipph/all\\_models/accessibility/english/user/guide/access\\_](http://www.cisco.com/en/US/docs/voice_ip_comm/cuipph/all_models/accessibility/english/user/guide/access_6901-11.html) [6901-11.html](http://www.cisco.com/en/US/docs/voice_ip_comm/cuipph/all_models/accessibility/english/user/guide/access_6901-11.html)

下列 Cisco 網站亦提供協助工具的詳細資訊:

<http://www.cisco.com/web/about/responsibility/accessibility/index.html>

<span id="page-38-0"></span>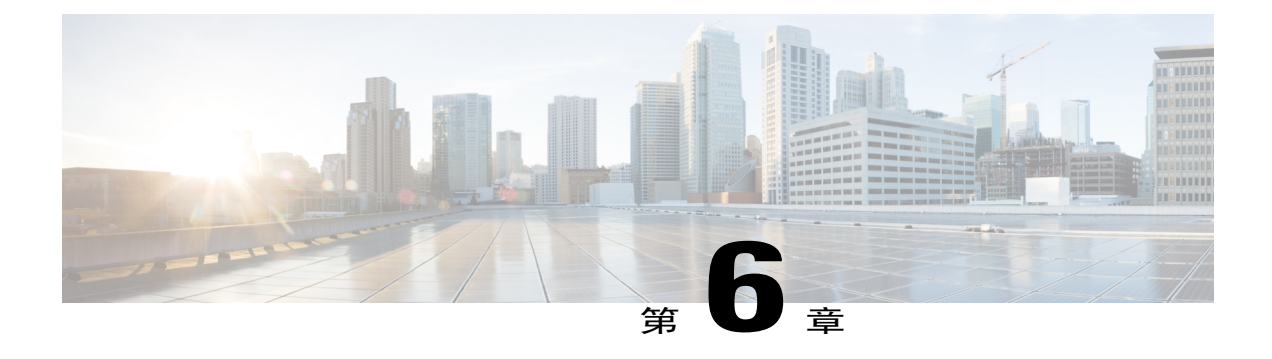

# 保固

•Cisco [一年有限硬體保固條款](#page-38-1), 第 33 頁

# <span id="page-38-2"></span><span id="page-38-1"></span>**Cisco** 一年有限硬體保固條款

Г

特殊條款適用於您的硬體保固以及您在保固期間可以使用的服務。 您可在下列URL的Cisco.com,取得內含Cisco軟體所適用之保固與授權合約的正式「保固聲明」: [http://www.cisco.com/en/US/docs/general/warranty/English/1Y1DEN\\_\\_.html](http://www.cisco.com/en/US/docs/general/warranty/English/1Y1DEN__.html)

**33**

I

 **Cisco Unified IP Phone 6901** 與 **6911** 使用者指南(適用於 **Cisco Unified Communications Manager 10.0** (**SCCP** 及 **SIP**))

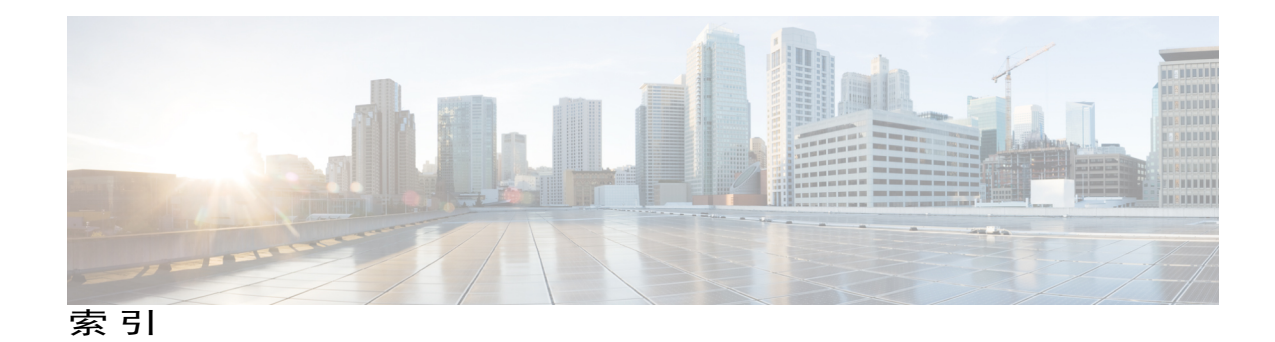

#### **E**

代理人問候語 **[16](#page-21-5)** 加號撥號,說明 [23](#page-28-4) 可程式化功能按鈕 **[6](#page-11-1)** Cisco Unified IP Phone 6911 **[6](#page-11-1)** 用戶端事件代碼 (CMC),說明 **[18](#page-23-4)**

### **F**

共用線路 **[24](#page-29-3)** 說明 **[24](#page-29-3)** 安全與效能 **[31](#page-36-5)** 電力中斷 **[31](#page-36-5)** 自訂語音信箱 **[13](#page-18-3)** 自動接聽,說明 **[16](#page-21-6)** 自動插話,說明 **[16](#page-21-7)**

### **G**

快速撥號 **[25](#page-30-4)** 說明 **[25](#page-30-4)**

#### **H**

來電代接,說明 [17](#page-22-3) 其他代接,說明 [17](#page-22-3) 協助工具功能 **[31](#page-36-6)**

#### **I**

 $\blacksquare$ 

保固資訊 **[33](#page-38-2)** 保留 **[3](#page-8-1), [6](#page-11-1), [21](#page-26-5)** 按鈕 **[3](#page-8-1), [6](#page-11-1)** Cisco Unified IP Phone 6901 **[3](#page-8-1)** Cisco Unified IP Phone 6911 **[6](#page-11-1)** 保留 *(*續*)* 說明 **[21](#page-26-5)** 按鈕 **[3](#page-8-1), [6](#page-11-1)** Cisco Unified IP Phone 6901 **[3](#page-8-1)** 保留 **[3](#page-8-1)** 音量 **[3](#page-8-1)** 線路 **[3](#page-8-1)** Cisco Unified IP Phone 6911 **[6](#page-11-1)** 可程式化功能 **[6](#page-11-1)** 保留 **[6](#page-11-1)** 音量 **[6](#page-11-1)** 留言 **[6](#page-11-1)** 喇叭 **[6](#page-11-1)** 會議 **[6](#page-11-1)** 線路 **[6](#page-11-1)** 靜音 **[6](#page-11-1)** 轉接 **[6](#page-11-1)** 重撥 **[24](#page-29-4)** 說明 **[24](#page-29-4)** 重撥號碼 **[24](#page-29-5)** 音量 **[3](#page-8-1), [6](#page-11-1)** Cisco Unified IP Phone 6901 **[3](#page-8-1)** Cisco Unified IP Phone 6911 **[6](#page-11-1)**

#### <span id="page-40-0"></span>**J**

個人化語音信箱 **[13](#page-18-3)** 座架 **[4](#page-9-3), [8](#page-13-3)** Cisco Unified IP Phone 6901 **[4](#page-9-3)** Cisco Unified IP Phone 6911 **[8](#page-13-3)** 留言 **[6](#page-11-1), [13](#page-18-3), [14](#page-19-1)** 按鈕 **[6](#page-11-1)** Cisco Unified IP Phone 6911 **[6](#page-11-1)** 個人化語音信箱 **[13](#page-18-3)** 檢查 **[13](#page-18-4)** 聽取 **[14](#page-19-1)** 留言指示 **[13](#page-18-4)**

**Cisco Unified IP Phone 6901** 與 **6911** 使用者指南(適用於 **Cisco Unified Communications Manager 10.0**(**SCCP**

#### **K**

<span id="page-41-1"></span><span id="page-41-0"></span>常見問題集 **[29](#page-34-2)** 另請參閱 [常見問題集](#page-41-0) 強制授權碼 (FAC),說明 [18](#page-23-4) 接口 **[1,](#page-6-3) [4](#page-9-4)** Cisco Unified IP Phone 6901 **[1](#page-6-3)** Cisco Unified IP Phone 6911 **[4](#page-9-4)** 接頭,請參閱 [接口](#page-41-1) 通話功能 **[16,](#page-21-8) [17,](#page-22-3) [18,](#page-23-4) [19,](#page-24-4) [21,](#page-26-6) [22,](#page-27-3) [23,](#page-28-4) [24,](#page-29-4) [25,](#page-30-5) [26](#page-31-4)** WebDialer **[26](#page-31-4)** 代理人問候語 **[16](#page-21-5)** 代碼 **[18](#page-23-4)** 加號撥號 **[23](#page-28-4)** 共用線路 **[24](#page-29-3)** 自動接聽 **[16](#page-21-6)** 自動插話 **[16](#page-21-7)** 快速撥號 **[25](#page-30-4)** 來電代接 **[17](#page-22-3)** 保留 **[21](#page-26-5)** 重撥 **[24](#page-29-4)** 插撥 **[18](#page-23-5)** 進會議室 **[21](#page-26-6)** 會議 **[19](#page-24-4)** 監控及錄音 **[22](#page-27-3)** 靜音 **[23](#page-28-5)** 轉接 **[25](#page-30-5)** 轉撥所有來電 **[16](#page-21-8)**

### **L**

喇叭 **[6,](#page-11-1) [16](#page-21-6)** 自動接聽 **[16](#page-21-6)** 按鈕 **[6](#page-11-1)** Cisco Unified IP Phone 6911 **[6](#page-11-1)** 插撥,說明 [18](#page-23-5) 登入及登出 **[26](#page-31-5)** WebDialer **[26](#page-31-5)** 硬體 **[3,](#page-8-1) [6](#page-11-1)** Cisco Unified IP Phone 6901 **[3](#page-8-1)** Cisco Unified IP Phone 6911 **[6](#page-11-1)** 進會議室 **[21,](#page-26-6) [22](#page-27-4)** 會議 **[22](#page-27-4)** 加入 **[22](#page-27-4)** 說明 **[21](#page-26-6)** 開啟及關閉 **[23](#page-28-6)** 靜音 **[23](#page-28-6)**

### **M**

```
會議 6, 19, 20, 21
   使用暫掛功能移除通話方 20
   使用暫掛功能設定 19
   按鈕 6
      Cisco Unified IP Phone 6911 6
   進會議室 21
   說明 19
17
話筒 3, 6
   Cisco Unified IP Phone 6901 3
      燈號區 3
   Cisco Unified IP Phone 6911 6
      位置 6
      燈號區 6
電力中斷 31
```
### **N**

疑難排解秘訣 **[30](#page-35-5)** 監控及錄音,說明 **[22](#page-27-3)** 語言 **[27](#page-32-2)** WebDialer 設定 **[27](#page-32-2)** 語音信箱,請參閱 [留言](#page-40-0) 語音留言,請參閱 [留言](#page-40-0)

#### **O**

暫掛,用於召開會議 **[19](#page-24-5)** 線路 **[3,](#page-8-1) [6](#page-11-1)** 按鈕,Cisco Unified IP Phone 6901 **[3](#page-8-1)** 按鈕,Cisco Unified IP Phone 6911 **[6](#page-11-1)**

#### **P**

```
燈色 3
   紅色 3
      閃爍 3
      穩定 3
   話筒 3
   綠色 3
      閃爍 3
      穩定 3
靜音 6, 23
   按鈕 6
      Cisco Unified IP Phone 6911 6
```
 **Cisco Unified IP Phone 6901** 與 **6911** 使用者指南(適用於 **Cisco Unified Communications Manager 10.0** (**SCCP** 及 **SIP**))

靜音 *(*續*)* 開啟及關閉 **[23](#page-28-6)** 說明 **[23](#page-28-5)**

### **Q**

壓簧開關 **[3](#page-8-1)** Cisco Unified IP Phone 6901 **[3](#page-8-1)** 檢查語音留言 **[13](#page-18-4)** 鍵台 **[3](#page-8-1), [6](#page-11-1)** Cisco Unified IP Phone 6901 **[3](#page-8-1)** Cisco Unified IP Phone 6911 **[6](#page-11-1)**

### **R**

 $\mathbf I$ 

轉接 **[6](#page-11-1)** 按鈕 **[6](#page-11-1)** Cisco Unified IP Phone 6911 **[6](#page-11-1)** 轉接,說明 [25](#page-30-5) 轉撥,請參閱 [轉撥所有來電](#page-42-0)

<span id="page-42-0"></span>轉撥所有來電 **[16](#page-21-8), [17](#page-22-4)** 設定 **[17](#page-22-4)** 主要線路上 **[17](#page-22-4)** 說明 **[16](#page-21-8)**

### **T**

警示 **[3](#page-8-1), [6](#page-11-1)**

### **V**

聽取語音留言 **[14](#page-19-1)**

#### **W**

WebDialer **[26](#page-31-5), [27](#page-32-2)** MAC 位址 **[27](#page-32-2)** 登入 **[26](#page-31-5)** WebDialer,說明 [26](#page-31-4)

 **Cisco Unified IP Phone 6901** 與 **6911** 使用者指南(適用於 **Cisco Unified Communications Manager 10.0** (**SCCP** 及 **SIP**))

 $\mathbf I$ 

 $\mathbf I$